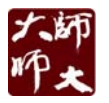

## **在職進修碩士學位班網路選課注意事項**

- **壹、**有關選課之相關公告、網路選課注意事項及當學期課程資訊,將張貼於選課網頁 http://course.ntnu.edu.tw,其效力與正式公告相同,請同學隨時注意最新訊息,選課前應 詳閱選課注意事項及操作範例 ( http://course.ntnu.edu.tw/course/tutorial.doc ) , 並至 選課網頁查詢各科選課條件(如限修、擋修等),修課規定及實際情形,預先規劃課程內容 或至欲選修課程之開課學系查詢,各課程修習之限制條件,較節省選課時間。
- **貳、 選課方式** 
	- 一、從選課網頁 (http://140.122.65.208:8080/ntnu\_portal/login.jsp)輸入帳號(學號)、密 碼與驗證碼後,依據選課階段,進行選課。
	- 二、各階段選課時間,請參閱各學年期行事曆。
- **參、 選課流程(各階段選課日程依行事曆為準)** 
	- **一、 網路初選階段**

舊生及新生(含一年級復學生)皆於此階段進行網路初選。

**二、 網路加退選及跨班、組、系選課表加選階段** 

開學第一、二週內,網路加退選及跨班、組、系選課表同時進行,加退選截止日後皆停止 受理。

- **肆、 選課階段之規定** 
	- 一、在職專班課程選課限修條件及修課規定,請參閱各系所相關規定。
	- 二、在職專班學生不得跨學制選課,亦不得修習教育學程。
	- 三、各階段所有條件於線上即時判斷。有關選課學分上限及限修等條件仍依各系所相關規定辦 理。
	- 四、選課請依本校相關規定辦理,逾期不予受理。其他有關課程規定,依照各系所規定、本校 學則及相關教育法規辦理。

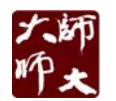

## **伍、 選課確認**

- 一、 學生需於加退選期間線上確認學期選課清單(登入校務行政系統進行確認),選課結束視同 已確認,以留存本校電腦系統選課資料為準,不受理更正事宜。
- 二、學生申請跨班、組、系選課表加選者,請於加退選期間結束一週後,自行上網至校務行 政系統內確認選課清單,無須列印紙本送交教務處。

## **陸、 選課密碼**

學生選課帳號統一為學號,密碼第一次登入為學生出生年月日(六碼),學生登入之後,可自 行修改密碼,若忘記密碼,則需請學生本人來電至進修教務組洽詢。

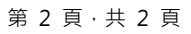